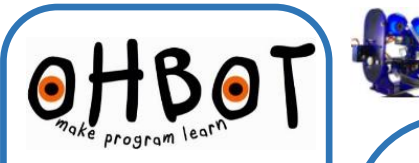

## Illuminated Eyeballs Instructions

These replacement eyeballs can light up in almost any colour allowing Ohbot to indicate its feelings in a superhuman way!

They connect to Pin JP8 on the Ohbrain circuit board and are controlled using special instruction blocks in the Ohbot programming software.

The page explains how to install eyeballs on a preassembled Ohbot. If you are constructing a kit please skip straight to step 5.

Turn over the sheet for sample programs to help get you started.

4. Remove Ohbot's eyeballs.

1. With Ohbot disconnected from the computer, gently push the motor arm up to close Ohbot's eyelids.

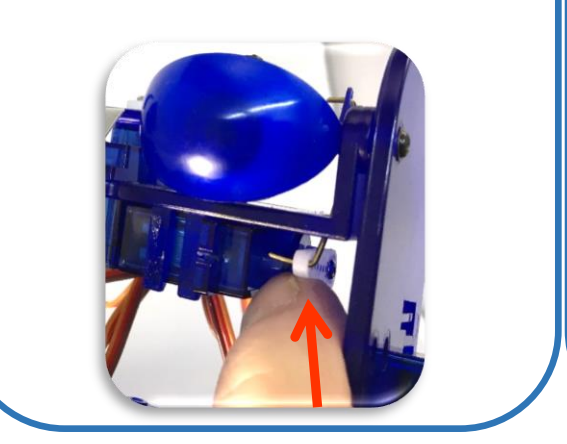

2. Undo these screws.

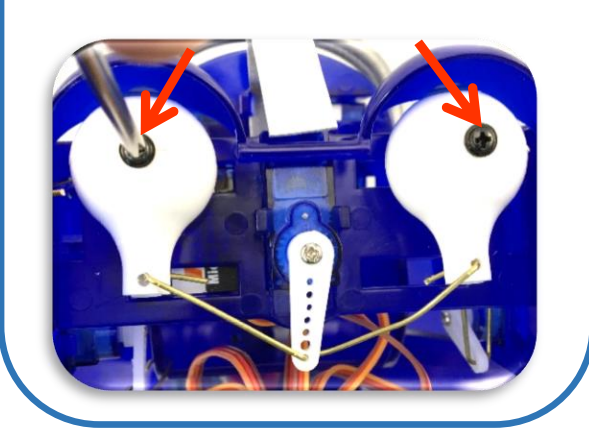

3. Straighten the ends of the link and pull out of the holes at the back of the eyeballs.

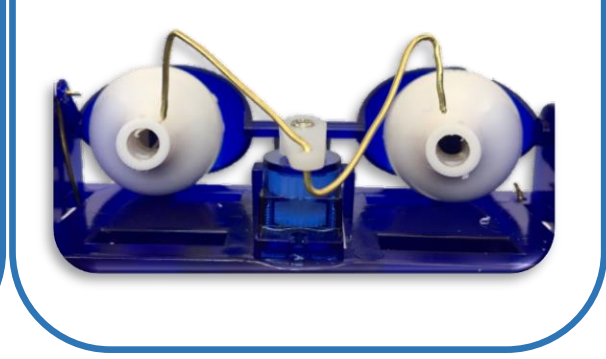

5. Put the new eyeballs in place with the wires to the bottom of the eyeball. Replace screws and bend ends of wires.

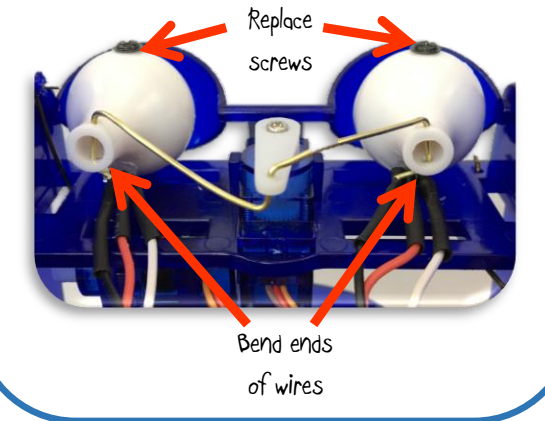

6. Plug into pins JP8 as shown.

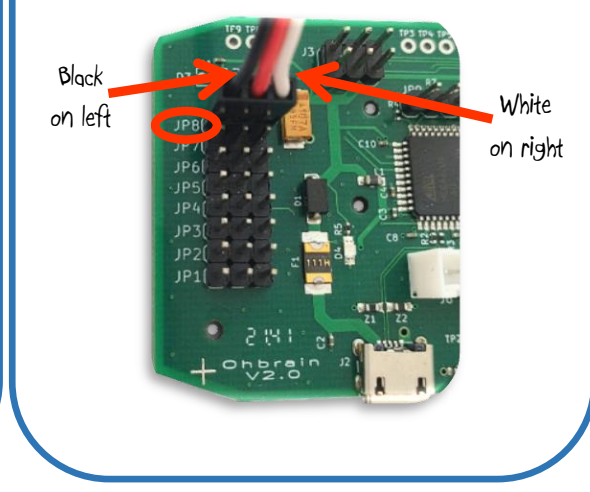

## OHBOT Programming Eyeballs

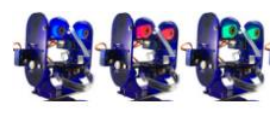

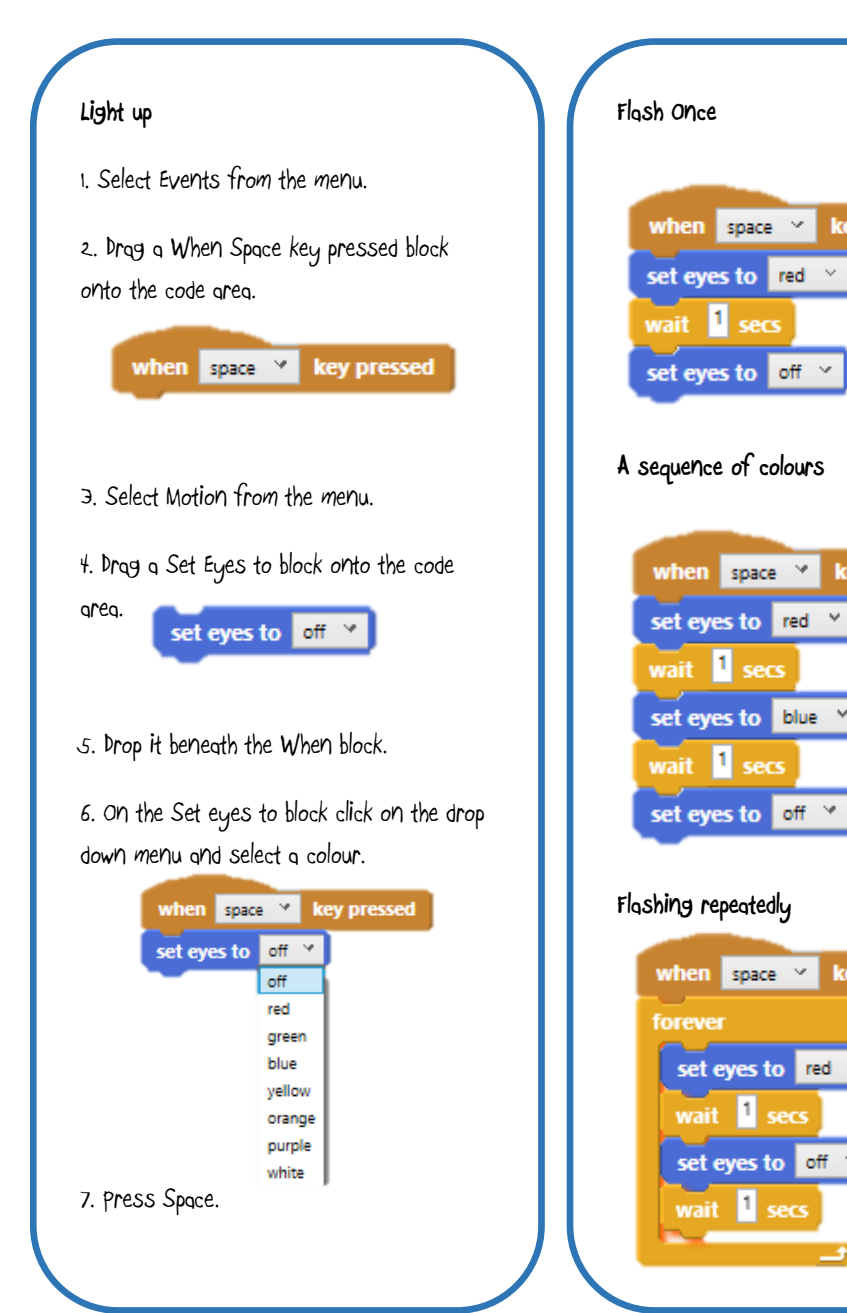

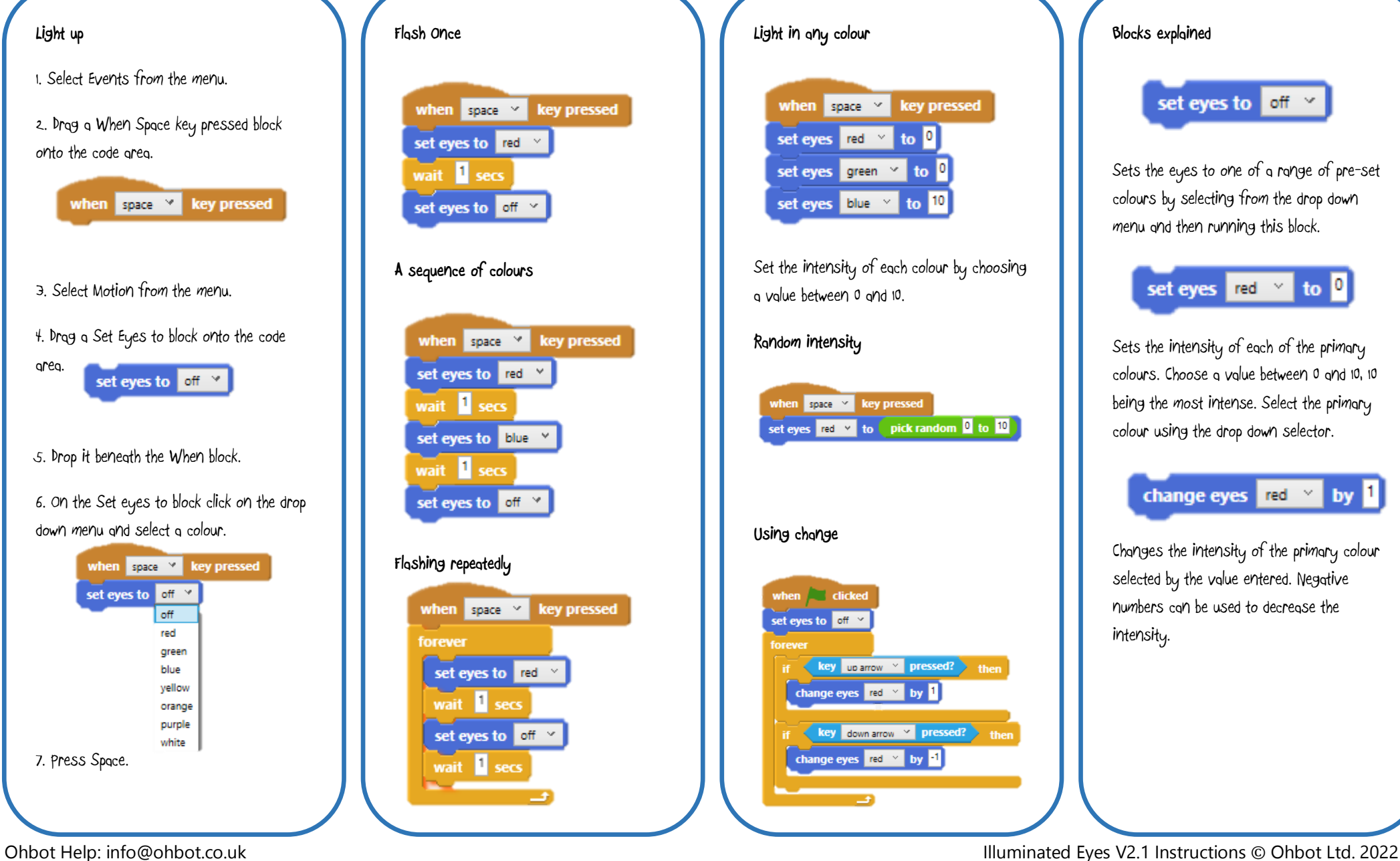

**Blocks explained** set eyes to off v Sets the eyes to one of a range of pre-set colours by selecting from the drop down menu and then running this block. set eyes red v to 0 Sets the intensity of each of the primary

colours. Choose a value between 0 and 10, 10 being the most intense. Select the primary colour using the drop down selector.

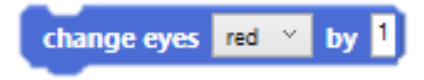

Changes the intensity of the primary colour selected by the value entered. Negative numbers can be used to decrease the intensity.